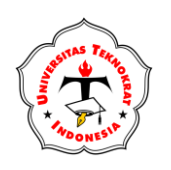

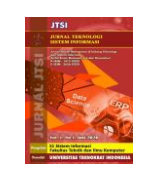

# **IMPLEMENTASI METODE AIDA DALAM PENGEMBANGAN WEBSITE SEBAGAI PENINGKATAN PROMOSI PRODUK MAKANAN UMKM PUDING HAYU**

**Mardha Ariyani1\* , Ade Surahman <sup>2</sup> , Suaidah3, Agus Wantoro<sup>4</sup>**

<sup>1</sup>Teknik Komputer, Universitas Teknokrat Indonesia, Bandar Lampung, Indonesia <sup>2,3</sup>Sistem Informasi, Universitas Teknokrat Indonesia, Bandar Lampung, Indonesia Email:, 1\*mardha\_ariyani@teknokrat.ac.id, <sup>2</sup>adesurahman@teknokrat.ac.id, <sup>3</sup>suaidah@teknokrat.ac.id, <sup>4</sup>[aguswantoro@ateknokrat.ac.id](mailto:aguswantoro@ateknokrat.ac.id)

#### **\*Nama Penulis Korespondensi: Mardha Ariyani**

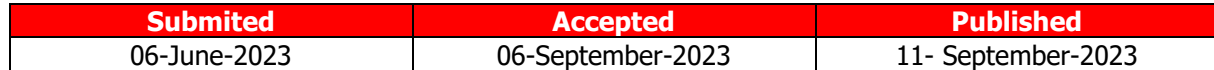

**Abstrak−** Puding Hayu merupakan salah satu produk rumahan yang dicetus oleh ibu rumah tangga sebagai pengganti waktu luang. Produk yang telah dihasilkan tidak dapat dipromosikan dengan baik serta terkendala oleh teknologi yang pesat saat ini menjadi masalah dalam keberlangsungan UMKM Puding Hayu. Pesatnya perkembangan teknologi saat ini menuntut pelaku UMKM untuk selalu mengikuti perkembangan pasar terutama dalam bidang promosi. Dengan permasalahan tersebut sangatlah penting dalam membuat promosi dengan menerapkan Metode AIDA. Metode yang digunakan adalah Metode AIDA yang terdiri dari empat fase yaitu Attention, Interest, Desire dan Action yang diterapkan dalam promosi serta pada sistem. Pengujian pada sistem ini akan menggunakan pengujian Black Box dan pengujian ISO 25010 dengan menggunakan sub-karakteristik functionality dan usability. Berdasarkan hasil pengujian Black Box yang telah dilakukan bahwa semua fitur dapat berfungsi dengan baik. Kemudian berdasarkan pengujian ISO 25010 dengan menggunakan karakteristik fungsionality diperoleh persentase 100% dan karakteristik usability dengan rata-rata persentase 95,1% sehingga dapat disimpulkan bahwa nilai persentase yang diperoleh menunjukkan skala "sangat baik".

**Kata Kunci:** UMKM; Metode AIDA; Peningkatan Promosi; Black Box; ISO 25010

**Abstract−** Puding Hayu is one of the home products initiated by housewives as a substitute for spare time. The products that have been produced cannot be promoted properly and are constrained by fast technology which is currently a problem in the sustainability of the UMKM Puding Hayu. The current rapid development of technology requires UMKM to always follow market developments, especially in the field of promotion. With these problems it is very important to make promotions by applying the AIDA Method. The method used is the AIDA method which consists of four phases, namely Attention, Interest, Desire and Action which are applied in promotions and in the system. Testing on this system will use Black Box testing and ISO 25010 testing using functionality and usability sub-characteristics. Based on the results of the Black Box testing that has been done, all features can function properly. Then based on ISO 25010 testing using functionality characteristics, a percentage of 100% was obtained and usability characteristics with an average percentage of 95.1% so that it can be concluded that the percentage value obtained indicates a "very good" scale.

**Keywords**: UMKM; AIDA Method; Increased Promotion; Black Box; ISO 25010

## **1. PENDAHULUAN**

Seiring perkembangan teknologi informasi saat ini, kita sebagai pengguna teknologi di tuntut untuk dapat berkompetensi dalam menguasai ilmu pengetahuan di bidang teknologi informasi. Teknologi banyak digunakan sebagai media promosi dan informasi khususnya pada bidang website yang berperan sebagai penyampaian informasi. Pengertian website adalah kumpulan dari halaman web yang sudah dipublikasikan di jaringan internet dan memiliki domain atau URL (Uniform Resource Locator) yang dapat diakses semua pengguna internet dengan cara mengetikan alamatnya [1]. Website mampu memberikan informasi menjadi lebih efisien dan *up to date* serta lebih mudah diakses oleh masyarakat dengan menggunakan internet. Website dapat digunakan sebagai media promosi, pemasaran, pendidikan, komunikasi dan informasi. Salah satu contoh website sebagai media promosi yang disebut dengan pemasaran online yang merupakan salah satu dari pemasaran langsung. Keuntungan dari pemasaran online yaitu akses informasi retrieval dan tidak ada pembatasan materi promosi yang dilakukan dengan biaya relatif murah dengan banyaknya persaingan dari pelaku usaha.

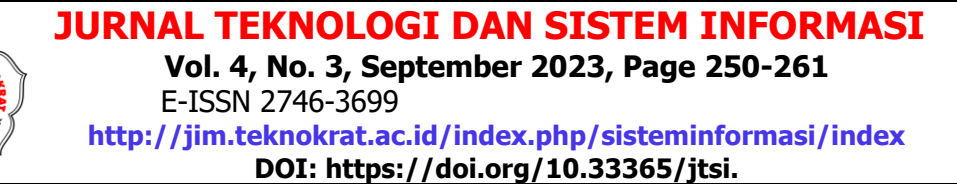

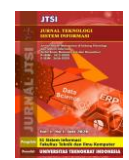

Usaha Mikro Kecil Menengah (UMKM) merupakan kegiatan usaha kecil namun mampu memberikan efek besar bagi perekonomian di Indonesia. Usaha Mikro Kecil Menengah (UMKM) memiliki peran yang penting dan strategis dalam mengantisipasi perekonomian serta memperkokoh struktur perekonomian nasional [2]. UMKM berperan dalam pertumbuhan ekonomi suatu negara sebagai sumber pendapatan dengan menciptakan lapangan kerja baru, memperbesar potensi pajak dan sebagai pendorong inovasi. UMKM yang dikelola oleh perorangan atau kelompok ditengah kemajuan teknologi informasi saat ini berada pada kondisi yanng tidak ideal, dimana tidak mengalami perkembangan yang signifikan. Pesatnya persaingan bisnis saat ini, menuntut pelaku UMKM untuk selalu mengikuti perkembangan pasar terutama dalam bidang promosi dan website dapat digunakan sebagai wadah promosi dan online marketing.

 Produk yang telah dihasilkan tidak dapat dipromosikan dengan baik akan menjadi suatu masalah dalam keberlangsungan UMKM. Mempromosikan produk dengan baik dapat memanfaatkan teknologi informasi berupa website. Website juga merupakan media yang sangat cocok untuk mengenalkan masyarakat luas tentang berbagai potensi dan keunggulan suatu produk yang ingin dipasarkan [3]. Dengan memiliki sebuah website, pelaku UMKM akan memudahkan konsumen untuk menemukan semua informasi penting yang dibutuhkan seperti mengetahui promosi dalam pemasaran produk. Promosi adalah segala kegiatan yang berhubungan dengan penjualan serta informasi terkait produk yang ditawarkan. Promosi merupakan kegiatan dalam pemasaran yang ditujukan untuk menginformasikan, membujuk dan mengingatkan masyarakat terkait suatu produk.

 Salah satu metode yang digunakan untuk meningkatkan promosi penjualan UMKM adalah Metode AIDA. Metode AIDA adalah sebuah metode yang menjelaskan empat fase yang dialami seorang konsumen sebelum melakukan pembelian. Keempat fase ini disebut dengan AIDA yang merupakan singkatan dari Attention (perhatian), Interest (ketertarikan), Desire (keinginan) dan Action (tindakan). Metode AIDA digunakan untuk mengetahui seberapa baik konsumen untuk mengetahui produk yang sedang dipromosikan pada website dan tertarik untuk melakukan pembelian. Metode AIDA dimulai dengan tahap *attention* atau menaruh perhatian terhadap produk yang ditawarkan kemudian jika terkesan dengan produk tersebut selanjutnya tahap interest atau mempertahankan minat untuk mengetahui tentang keunggulan seperti rasa dan bentuk dari produk tersebut dan jika intensitas ketertarikannya kuat maka akan ke tahap desire atau membuat keinginan karena produk yang ditawarkan, jika keinginan kuat maka konsumen akan ke tahap terakhir yaitu *action* atau tindakan dimana calon pembeli akan memutuskan untuk melakukan pembelian.

 Promosi produk yang terkendala teknologi juga dialami oleh pelaku usaha puding hayu. Puding hayu merupakan suatu produk rumahan yang dicetus oleh seorang ibu rumah tangga sebagai pengganti waktu luang dan selingan makan untuk buah hatinya. Puding hayu merupakan salah satu makanan penutup atau *dessert* yang disukai semua kalangan mulai dari anak-anak hingga orang dewasa dengan kemasan yang menarik. Puding memiliki banyak manfaat serta nutrisi, salah saunya yaitu dapat membantu melancarkan proses pencernaan serta metabolisme di dalam tubuh setelah menerima makanan berat dan meningkatkan nutrisi pada tubuh khususnya pada anak-anak dan lansia yang membutuhkan asupan makanan tinggi dengan kinerja pencernaan yang tidak sebaik orang produktif. Saat ini, puding hayu baru memasarkan produk di sekitaran rumah di daerah Jatimulyo. Untuk menarik perhatian, puding hayu terdiri dari berbagai rasa diantaranya coklat, strawberry, melon dan masih banyak lagi. Besarnya minat masyarakat sekitar terhadap puding tersebut menarik perhatian penulis untuk menggunakan Metode AIDA dalam memperluas jangkauan promosi produk puding hayu.

## **2. METODOLOGI PENELITIAN**

#### **2.1 Tahapan Penelitian**

Tahapan pada penelitian ini adalah proses untuk memecahkan permasalahan yang terjadi. Tahapan penelitian dapat dilihat pada gambar 3.2 berikut:

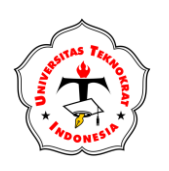

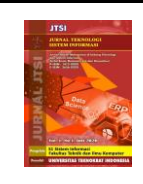

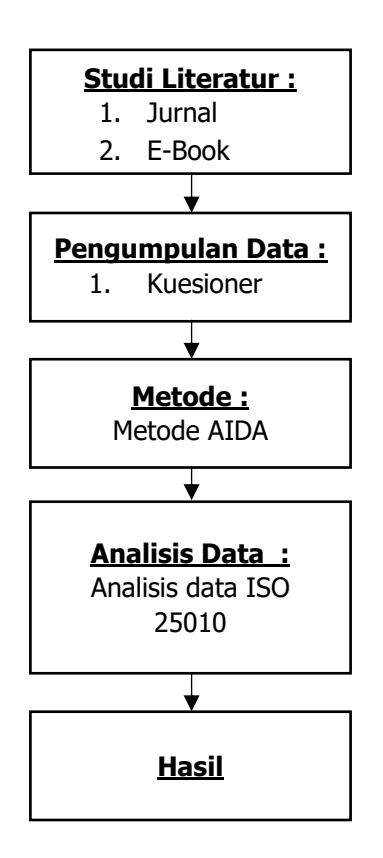

**Gambar 1.** Tahapan Penelitian

## **2.2 Lokasi Penelitian**

Penelitian ini dilakukan di *Homemade* Puding Hayu yang beralamat di Jalan Pengeran Senopati, Gang Murai, Kelurahan Jatimulyo, Kecamatan Jatiagung, Lampung Selatan.

## **2.3 Populasi dan Sampel**

Populasi merupakan wilayah dari suatu objek penelitian yang memiliki kualitas dan karakteristik yang ditetapkan oleh peneliti untuk dipelajari dan diambil kesimpulan [4]. Populasi dalam penelitian ini adalah warga gang murai yang berjumlah kurang lebih 100 orang.

Sampel merupakan bagian dari populasi yang diharapkan mampu mewakli populasi dalam penelitian [5]. Terdapat 100 orang yang berada di wilayang gang murai. Salah satu metode yang digunakan dalam menentukan jumlah sampel adalah menggunakan rumus Slovin sebagai berikut:

$$
n = \frac{N}{1 + N \cdot e^2}
$$

(4)

 $\int_{1+N. e^2}^{1+N. e^2}$  $n =$  jumlah sampel

 $N = u$ kuran populasi

e = persentase kelonggaran ketelitian kesalahan pengambilan sampel yang masih bisa di toleransi; e = 0,1

Dalam rumus Slovin, terdapat ketentuan sebagai berikut:

Nilai e = 0,1 (10%) digunakan untuk populasi dalam jumlah besar.

Nilai e = 0,2 (20%) digunakan untuk populasi dalam jumlah kecil.

Sehingga, rentang sampel yang didapat dari metode Slovin antara  $10 - 20$  % dari pupulasi penelitian [6].

(6)

Diketahui bahwa jumlah sampel yang dibutuhkan dengan perhitungan sebagai berikut:

$$
n = \frac{N}{1 + N \cdot e^2}
$$
  
\n
$$
n = \frac{1}{1 + 100 \cdot (0,2)^2}
$$
  
\n
$$
n = 20
$$

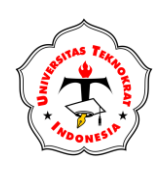

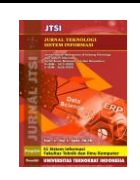

Jadi, sampel yang dibutuhkan dalam penelitian ini sebanyak 20 responden dari warga gang murai.

## **2.4 Variabel Penelitian**

Jenis variabel yang digunakan dalam penelitian ini ialah sebagai berikut

1. Variabel bebas (Independent Variable)

Variabel bebas yang dinotasikan dengan X merupakan variabel yang mempengaruhi atau menjadi sebab – perubahan dari suatu variabel terikat (*Dependent Variable*). Variabel bebas yang digunakan pada penelitian ini ditunjukkan sebagai berikut:

a. Attention  $(X_1)$ 

Tahap Attention (perhatian) adalah tahapan dimana pelaku usaha membuat konsumen sadar akan keberadaan produk. Tahapan ini dilakukan dengan iklan video yang unik, menarik atau membuat slogan yang menarik agar konsumen membaca tulisan tersebut. Indikator dari Attention:

- 1) Terdapat pesan dalam iklan
- 2) Iklan yang menarik

3) Pelanggan dapat menikmati berbagai macam puding dengan promo seperti pada gambar berikut.

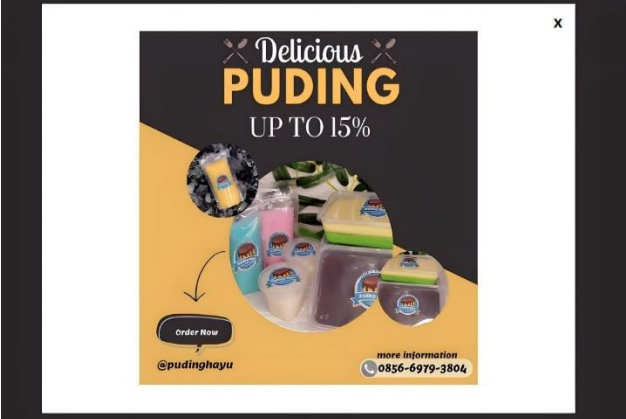

Gambar 2. Attention Terkait Produk

b. *Interest*  $(X_2)$ 

Tahap *Interest* (ketertarikan) merupakan tahapan memberikan informasi produk, membujuk dan mampu memberikan alasan kepada konsumen untuk membeli produk serta menampilkan pesan positif dari konsumen yang merasa puas. Indikator dari Interest :

- 1) Efektivitas iklan
- 2) Pengenalan konsumen mengenai produk setelah melihat iklan
- 3) Pelanggan mengetahui bahan yang digunakan dalam membuat puding sehingga pelanggan yakin akan produk puding ini.

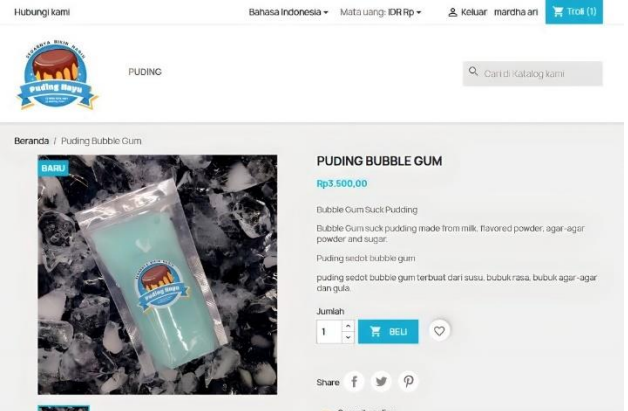

**Gambar 3.** Pelanggan Dapat Mengetahui Bahan yang Digunakan

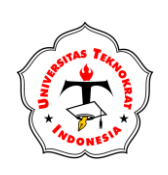

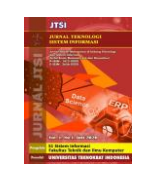

c. Desire  $(X_3)$ 

Tahap *Desire* (keinginan) merupakan tahap memberikan penawaran kepada calon konsumen sehingga menimbulkan keinginan untuk membeli produk. Hal yang dapat mendorong konsumen untuk sampai di tahap ini adalah meyakinkan konsumen terhadap produk tersebut. Indikator dari Desire :

- 1) Memperoleh informasi melalui iklan
- 2) Kepercayaan terhadap produk
- 3) Pelanggan dapat memakai berbagai macam promo yang tersedia seperti promo gratis ongkir dan potongan harga dapat dilihat pada gambar berikut.

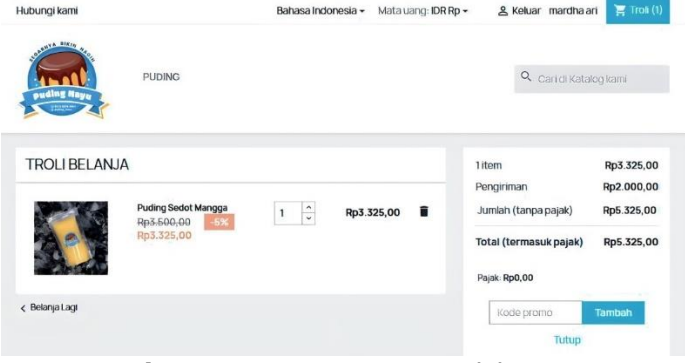

#### **Gambar 4.** Promo Hanya Di Produk

Pelanggan memesan produk tanpa voucher potongan harga dapat dilihat pada gambar berikut Hubungi kami Bahasa Indonesia + Mata uang: IDR Rp + & Keluar mardha ari

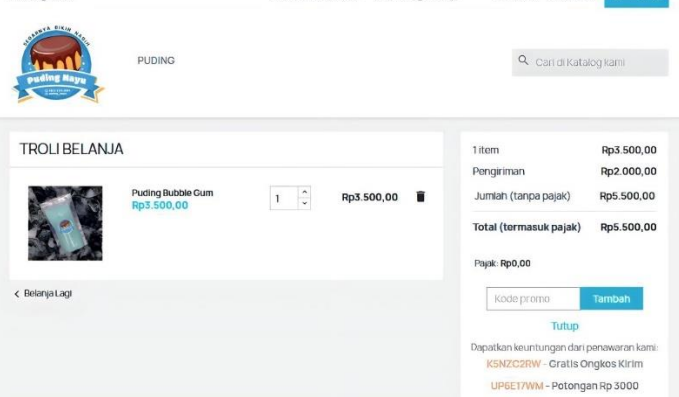

**Gambar 5.** Tidak Mendapatkan Promo

d.  $Action(X_4)$ 

Tahap Action (melakukan tindakan) merupakan tahapan dimana konsumen melakukan tindakan berupa pembelian produk. Tahap ini yang akan memutuskan apakah pengguna akan mengonsumsi produk tersebut kembali atau mengganti produk. Indikator dari Action :

- 1) Keyakinan pembeli dalam membeli produk
- 2) Menggunakan kata-kata yang jelas pada iklan
- 3) Pada saat pelanggan melakukan pembelian, pelanggan dapat menggunakan voucher sehingga mendapatkan promo gratis ongkir atau potongan harga untuk produk yang dapat potongan persentase hingga produk dengan harga normal.

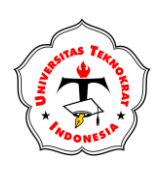

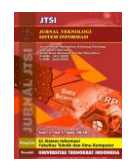

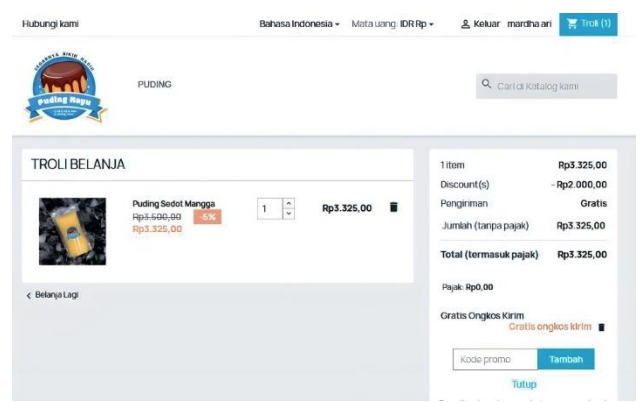

**Gambar 6.** Setelah Mendapatkan Voucher Gratis Ongkir dan Diskon Produk

Pelanggan dapat menggunakan voucher potongan harga dan diskon produk dapat dilihat pada gambar berikut.

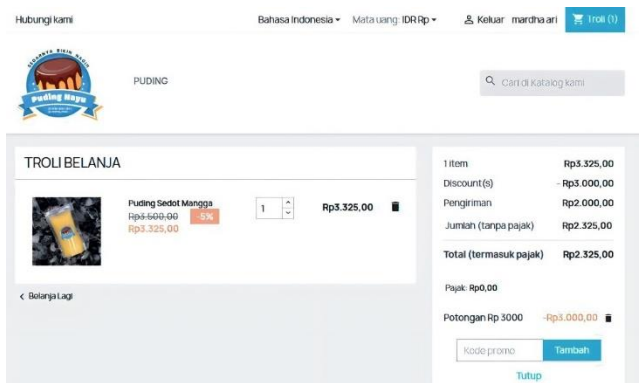

**Gambar 7.** Setelah Mendapatkan Voucher Potongan Harga dan Diskon Produk Pelanggan dapat mendapatkan voucher gratis ongkir dapat dilihat pada gambar berikut.<br>Bawas noones and same gang senger a kawa marawan **kawas noones and senger and senger** 

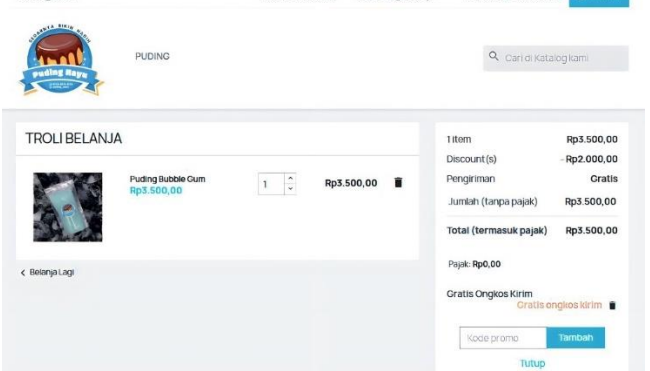

**Gambar 8.** Setelah Mendapatkan Voucher Gratis Onkir

Pelanggan dapat mendapatkan voucher potongan harga dapat dilihat pada gambar berikut.<br>Bansana bangkan kan kang kang berikut.

| <b>CARTER BIRDE</b><br>puding Haya | <b>PUDING</b>                   |        |            | Q Cari di Katalog kami                                                                |                                                                       |
|------------------------------------|---------------------------------|--------|------------|---------------------------------------------------------------------------------------|-----------------------------------------------------------------------|
| <b>TROLIBELANJA</b>                | Puding Bubble Gum<br>Rp3.500,00 | ÷<br>1 | Rp3.500,00 | 1 item<br>Discount(s)<br>Pengiriman<br>Jumlah (tanpa pajak)<br>Total (termasuk pajak) | Rp3.500,00<br>$-Rp3.000,00$<br>Rp2.000,00<br>Rp2.500,00<br>Rp2.500,00 |
| < Belanja Lagi                     |                                 |        |            | Pajak: Rp0,00<br>Potongan Rp 3000<br>Kode promo                                       | Rp3.000,00<br>Tambah                                                  |

**Gambar 9.** Setelah Mendapatkan Voucher Potongan Harga

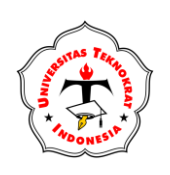

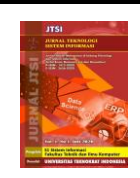

#### 2. Variabel terikat (Dependent Variable)

Variabel terikat yang dinotasikan dengan Y merupakan variabel yang dipengaruhi oleh variabel bebas (*Independent Variable*). Dalam penelitian ini yang menjadi variabel terikat adalah peningkatan penjualan

# **3.HASIL DAN PEMBAHASAN**

## **3.1 Hasil Pengujian**

#### **3.1.1 Pengujian Black Box**

Hasil dari pengujian Black Box yang telah dilakukan.

a) Tampilan Login Admin

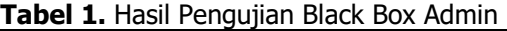

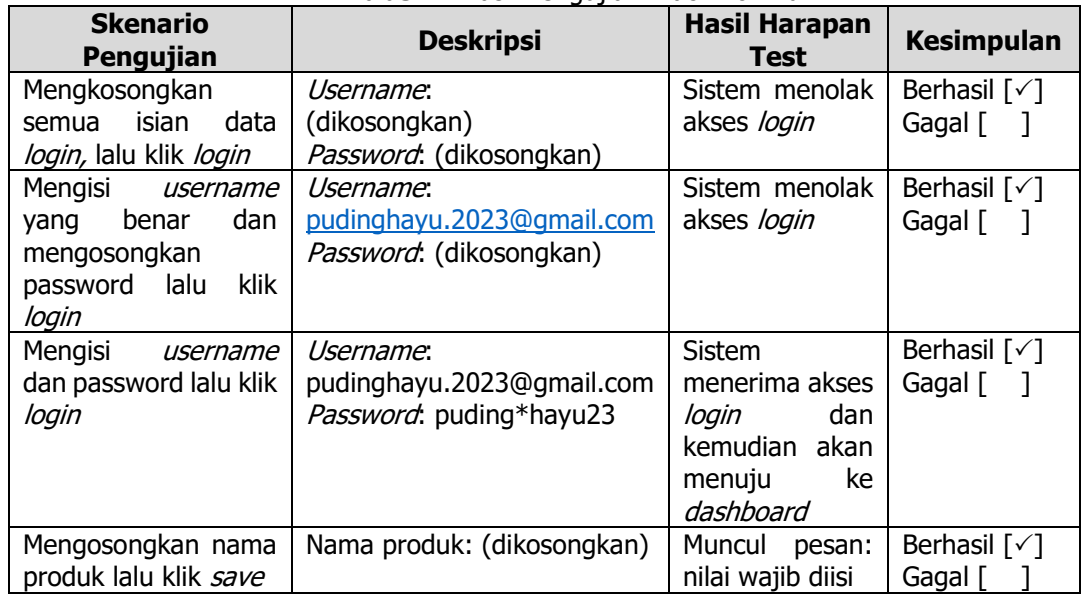

## b) Tampilan Login User

**Tabel 2.** Hasil Pengujian Black Box User

| <b>Skenario</b><br>Pengujian                                                         | <b>Deskripsi</b>                                                | <b>Hasil Harapan</b><br>Test                  | <b>Kesimpulan</b>                                               |  |  |
|--------------------------------------------------------------------------------------|-----------------------------------------------------------------|-----------------------------------------------|-----------------------------------------------------------------|--|--|
| Klik Login                                                                           | Tampil Form Login                                               | Dapat<br>menampilkan<br>form login            | Berhasil $\lceil \sqrt{\ } \rceil$<br>Gagal [<br>$\blacksquare$ |  |  |
| Klik buat akun                                                                       | Tambil <i>form</i> buat akun                                    | Dapat<br>menampilkan<br>form buat akun        | Berhasil $\lceil \sqrt{} \rceil$<br>Gagal $\lceil \cdot \rceil$ |  |  |
| Tampil form<br>pengisian<br>pendaftaran                                              | Mengisi <i>form</i> pendaftaran<br>kemudian simpan              | Dapat mengisi<br><i>form</i> dan<br>menyimpan | Berhasil $\lceil \sqrt{\ } \rceil$<br>Gagal [<br>- 1            |  |  |
| Mengkosongkan<br>semua isian data<br>login, lalu klik<br>login                       | Username: (dikosongkan)<br>Password: (dikosongkan)              | Sistem menolak<br>akses login                 | Berhasil $\lceil \sqrt{\ } \rceil$<br>Gagal [<br>$\blacksquare$ |  |  |
| Mengisi<br>username yang<br>benar dan<br>mengosongkan<br>password lalu klik<br>login | Username:<br>mardhaariyani@qmail.com<br>Password: (dikosongkan) | Sistem menolak<br>akses login                 | Berhasil $\lceil \sqrt{\ } \rceil$<br>Gagal [<br>$\blacksquare$ |  |  |

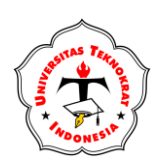

# **JURNAL TEKNOLOGI DAN SISTEM INFORMASI Vol. 4, No. 3, September 2023, Page 250-261** E-ISSN 2746-3699

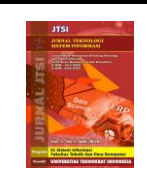

**<http://jim.teknokrat.ac.id/index.php/sisteminformasi/index> DOI: https://doi.org/10.33365/jtsi.** 

**Tabel 3.** Lanjutan Hasil Pengujian Black Box User

| <b>Skenario</b><br>Pengujian | <b>Deskripsi</b>           | <b>Hasil Harapan</b><br><b>Test</b> | <b>Kesimpulan</b>                  |
|------------------------------|----------------------------|-------------------------------------|------------------------------------|
| Mengisi                      | Username:                  | Sistem                              | Berhasil $\lceil \sqrt{\ } \rceil$ |
| username dan                 | mardhaariyani@qmail.com    | menerima akses                      | Gagal [                            |
| password yang                | Password: Jaemin253        | login kemudian                      |                                    |
| benar kemudian               |                            | muncul halaman                      |                                    |
| klik login.                  |                            | utama                               |                                    |
| Memilih produk               | Menampilkan halaman produk | Dapat                               | Berhasil $\lceil \sqrt{\ } \rceil$ |
| yang akan                    |                            | menampilkan                         | Gagal [                            |
| dipesan                      |                            | halaman produk                      |                                    |

Berdasarkan hasil pengujian yang telah dilakukan dapat dilihat bahwa semua pengujian yang dijalankan berhasil dengan baik.

## **3.1.2 Pengujian ISO 25010**

Berdasarkan hasil pengujian secara keseluruhan di dapat pengujian ISO 25010 yang dapat dilihat pada tabel berikut. **Tabel 4.** Hasil Pengujian ISO 25010

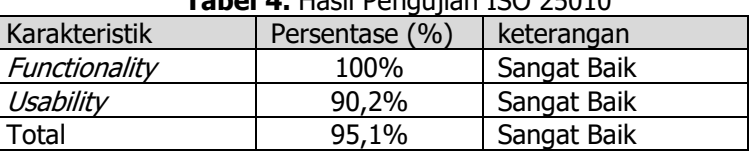

Berdasarkan hasil pengujian ISO 25010 yang telah dilakukan dengan melibatkan 20 responden bahwa kesimpulan kelayakan yang dihasilkan memiliki persentase keberhasilan dengan total rata-rata 95,1%. Sehingga dapat disimpulkan bahwa nilai persentase yang diperoleh menunjukkan kualitas yang sangat baik.

## **3.2 Implementasi Aplikasi (bila ada)**

## **3.2.1 Hak Akses User**

## **a. Halaman Login**

Halaman login user merupakan tampilan login untuk user sebelum melakukan pemesanan dengan mengisikan *email* dan *password*. Tampilan halaman login user dapat dilihat pada gambar berikut.<br>Indonesia a kagin Filipilon

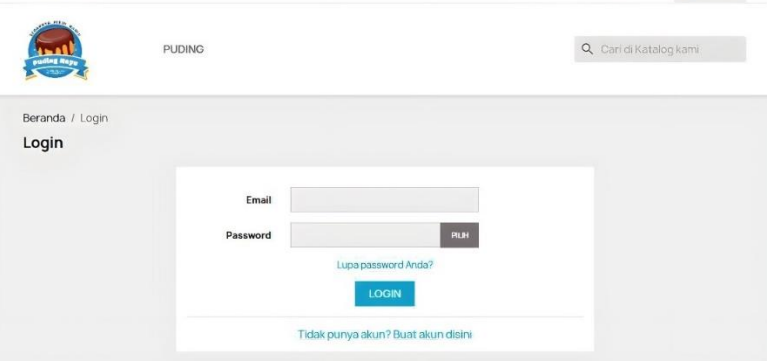

**Gambar 10.** Halaman Login

#### **b. Halaman Utama**

Halaman utama merupakan tampilan yang berisikan slogan promosi serta produk yang populer. Tampilan halaman utama dapat dilihat pada gambar berikut.

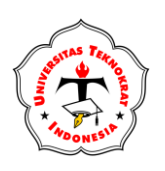

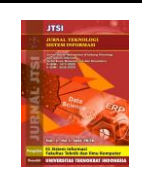

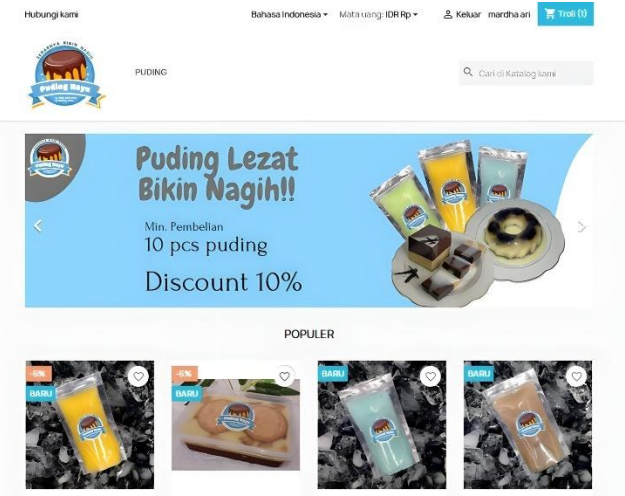

**Gambar 11.** Halaman Utama

## **c. Halaman Pemesanan**

Halaman pemesanan merupakan tampilan yang berisikan informasi terkait pemesanan suatu produk. Tampilan pemesanan dapat dilihat pada gambar berikut.

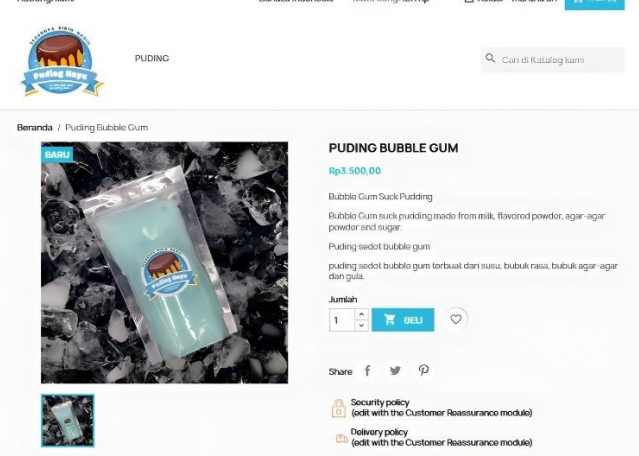

**Gambar 12.** Halaman Pemesanan

#### **d. Halaman Troli Belanja**

Halaman troli belanja merupakan tampilan yang berisikan produk apa saja yang akan dipesan oleh user. Tampilan halaman troli belanja dapat dilihat pada gambar berikut.

| Linnen of the world            |                                 | ment terment to ten existence.<br>taining meating and catalogs. | $\sum$ <i>Lighters</i> $\prod$                 | <b>The Committee Committee Committee</b> |  |  |
|--------------------------------|---------------------------------|-----------------------------------------------------------------|------------------------------------------------|------------------------------------------|--|--|
| OFFICE BIRIN<br><b>Comment</b> | <b>PUDING</b>                   |                                                                 | Q Cari di Katalog kami                         |                                          |  |  |
| <b>TROLIBELANJA</b>            |                                 |                                                                 | 1item<br>Pengiriman                            | Rp3.500,00<br>Rp2.000,00                 |  |  |
|                                | Puding Bubble Gum<br>Rp3.500,00 | $\hat{\phantom{a}}$<br>î<br>Rp3.500,00<br>$\check{~}$           | Jumlah (tanpa pajak)<br>Total (termasuk pajak) | Rp5.500,00<br>Rp5.500,00                 |  |  |
|                                |                                 |                                                                 | Pajak: Rp0,00                                  |                                          |  |  |
| < Belanja Lagi                 |                                 |                                                                 | Kode promo                                     | <b>Tambah</b>                            |  |  |
|                                |                                 |                                                                 | Tutup                                          |                                          |  |  |

**Gambar 13.** Halaman Troli Belanja

#### **e. Halaman Informasi Alamat Pengiriman**

Pada tahap ini, user akan megkonfirmasi alamat yang akan digunakan dalam melakukan pengiriman. Tampilan informasi alamat pengiriman dapat dilihat pada gambar berikut.

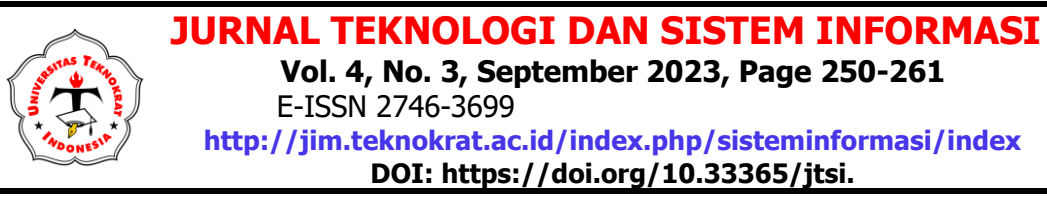

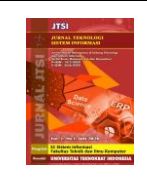

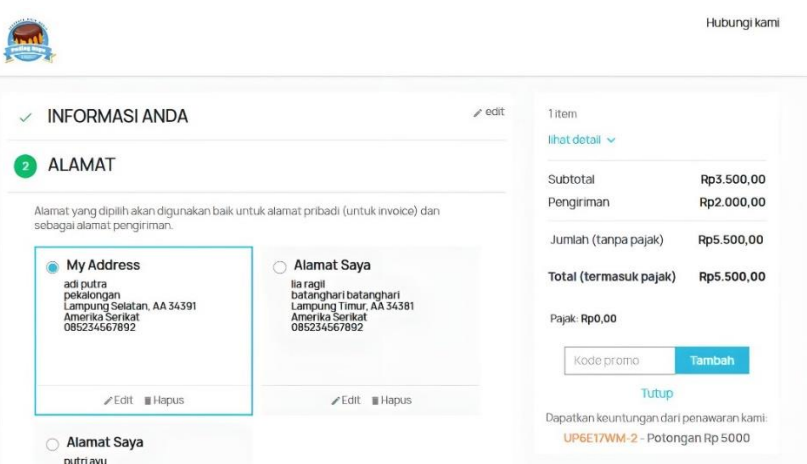

**Gambar 14.** Informasi Alamat Pengiriman

#### **f. Halaman Pemilihan Kurir**

Pada tahap ini, user akan memilih jasa kurir dalam mengantarkan pesanan. Tampilan pemilihan kurir dapat dilihat pada gambar berikut.

|               |                       |                              |                            | Hubungi kami                                                                       |
|---------------|-----------------------|------------------------------|----------------------------|------------------------------------------------------------------------------------|
| $\checkmark$  | <b>INFORMASI ANDA</b> |                              | / edit                     | 1 item<br>lihat detail v                                                           |
| <b>ALAMAT</b> | <b>PENGIRIMAN</b>     |                              | $2$ edit                   | Subtotal<br>Rp3.500,00<br>Rp2.000,00<br>Pengiriman                                 |
| з             | My light carrier      | The lighter the cheaper!     | Rp2.000,00 tanpa<br>pajak  | Jumlah (tanpa pajak)<br>Rp5.500,00<br>Total (termasuk pajak)<br>Rp5.500,00         |
| c             | My cheap carrier      | Buy more to pay less!        | Rp2.000,00 tanpa<br>pajak  | Pajak: Rp0,00<br><b>Tambah</b><br>Kode promo                                       |
|               | JNE                   | CTC (JNE City Courier)       | Rp8.000,00 tanpa<br>pajak  | Tutup<br>Dapatkan keuntungan dari penawaran kami:<br>UP6E17WM-2 - Potongan Rp 5000 |
|               | TIKI                  | <b>REG (Requier Service)</b> | Rp10.000.00<br>tanpa pajak | Security policy<br>$\circ$<br>(edit with the Customer Reassurance<br>module)       |

**Gambar 15.** Informasi Pemilihan Kurir

#### **g. Halaman Informasi Pembayaran**

Halaman pembayaran merupakan tampilan yang berisikan informasi pribadi user, jasa pengiriman, metode pembayaran serta total harga pembelian produk. Tampilan halaman pembayaran dapat dilihat pada gambar berikut.

| <b>INFORMASI ANDA</b><br>$\checkmark$ | $\angle$ edit | 1 item                 |            |
|---------------------------------------|---------------|------------------------|------------|
|                                       |               | lihat detail $\vee$    |            |
| <b>ALAMAT</b><br>$\checkmark$         | $\ell$ edit   | Subtotal               | Rp3.500,00 |
| <b>PENGIRIMAN</b><br>$\checkmark$     | $\angle$ edit | Pengiriman             | Rp2.000,00 |
|                                       |               | Jumlah (tanpa pajak)   | Rp5.500,00 |
| PEMBAYARAN<br>$\overline{4}$          |               | Total (termasuk pajak) | Rp5.500,00 |
| Bayar Menggunakan Cek                 |               |                        |            |
| Bayar via Transfer Bank               |               | Pajak: Rp0,00          |            |
| Bayar dengan Uang Tunai Saat Antar    |               |                        |            |

**Gambar 15.** Informasi Pembayaran

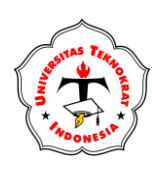

#### **a. Halaman Login Admin**

Halaman login admin merupakan hanya admin yang dapat mengaksesnya. Tampilan halaman login admin dapat dilihat pada gambar berikut.

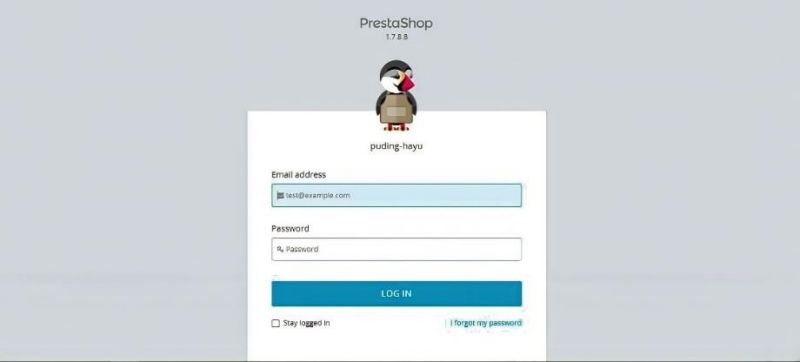

**Gambar 16.** Halaman Login Admin

#### **b. Halaman Dashboard**

Halaman dashboard merupakan halaman yang dapat diakses oleh admin untuk menambahkan produk, mengatur status pembayaran, mengatur pengiriman dan sebagainya. Tampilan halaman dashboard dapat dilihat pada gambar berikut.

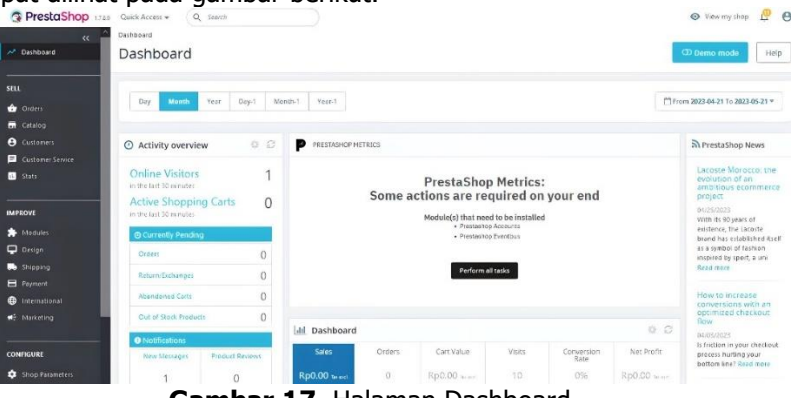

**Gambar 17.** Halaman Dashboard

#### **c. Halaman Upload Produk**

Halaman upload produk merupakan halaman dimana hanya admin yang dapat menambahkan produk ke dalam website. Tampilan halaman *upload* produk dapat dilihat pada gambar berikut.

| <b>SELL COMMUNISMENT</b>                                 | disposition contractors are    |                | of new tu left is a sent in the purp money. |                   |                           |            |                       |        |                          | and continued the same of the | <b>Septe</b><br>$\checkmark$ |
|----------------------------------------------------------|--------------------------------|----------------|---------------------------------------------|-------------------|---------------------------|------------|-----------------------|--------|--------------------------|-------------------------------|------------------------------|
| $\epsilon$<br><b>N</b> Dashboard                         | Catalog > Products<br>Products |                |                                             |                   |                           |            | <b>ID</b> New product |        | Optimize product catalog |                               | Help                         |
| SELL.                                                    | п<br>$\mathfrak{g}$            |                | Melon Suck Pudding                          | demo 15           | Home                      | Rp3,500.00 | Rp3,500.00            | $\geq$ | <b>CO</b>                | ì                             | ÷                            |
| <b>Orders</b><br>Catalog<br>۸                            | $\Box$ s                       | $\mathbf{N}$   | Taro Suck Pudding                           | derno 13          | <b>STATISTICS</b><br>Home | Rp3,500.00 | Rp3,500.00            | 25     | $\blacksquare$           | v                             | $\frac{1}{2}$                |
| <b>Products</b>                                          | 7                              | $\hat{\bm{c}}$ | <b>Blackforest Pudding</b>                  | demo 12           | Home                      | Rp4,000.00 | Rp4,000.00            | z      | $\blacksquare$           |                               |                              |
| Categories<br><b>Monitoring</b><br>Attributes & Features | $\Box$ 6                       | N              | Strawberry Suck Pudding                     | demo 11           | Home                      | Rp3,503.00 | Rp3,500.00            | 25     | $\bullet$                | v                             | ÷                            |
| Brands & Suppliers<br>Files<br><b>Discounts</b>          | 5                              |                | Lumut Mentega Pudding                       | demo 7            | Home                      | Rp4,003.00 | Rp4,000.00            | 25     | $\bullet$                | v                             | $\ddot{z}$                   |
| Stock                                                    | $\Box$ 4                       |                | Chocelate Sock Pudding                      | demo 5            | Home.                     | Rp3,500.00 | Ro3,500.00            | 25     | $\bullet$                |                               | ÷                            |
| <b>A</b> Customers<br>Customer Service                   | $\Box$ 3                       | ā.             | <b>Bubble Gum Pudding</b>                   | demo <sub>6</sub> | Home.                     | Rp3,500.00 | Rp3,500.00            | 24     | $\bullet$                | ,                             |                              |
| <b>III</b> Stats                                         | $\Box$ 2                       |                | <b>Puding Regat</b>                         | demo 3            | Regal Pudding             | Rp4,003.00 | Rp4,000.00            | 25     | $\blacksquare$           | i                             | $\ddot{z}$                   |
| <b>IMPROVE</b><br>Modules                                | □                              |                | Mango Suck Pudding                          | demo_1            | <b>Suck Pudding</b>       | Rp3,500.00 | Rp3,500.00            | 24     |                          |                               | $\ddot{\phantom{a}}$         |
|                                                          |                                |                |                                             |                   |                           |            |                       |        |                          |                               |                              |

**Gambar 18.** Halaman Upload Produk

#### **d. Halaman Status Pengiriman**

Halaman status pengiriman merupakan halaman dimana admin dapat mengubah status pengiriman barang. Tampilan halaman status pengiriman dapat dilihat pada gambar berikut.

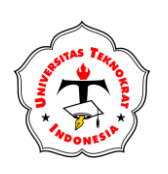

## **JURNAL TEKNOLOGI DAN SISTEM INFORMASI Vol. 4, No. 3, September 2023, Page 250-261** E-ISSN 2746-3699 **<http://jim.teknokrat.ac.id/index.php/sisteminformasi/index>**

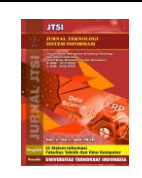

**DOI: https://doi.org/10.33365/jtsi.** 

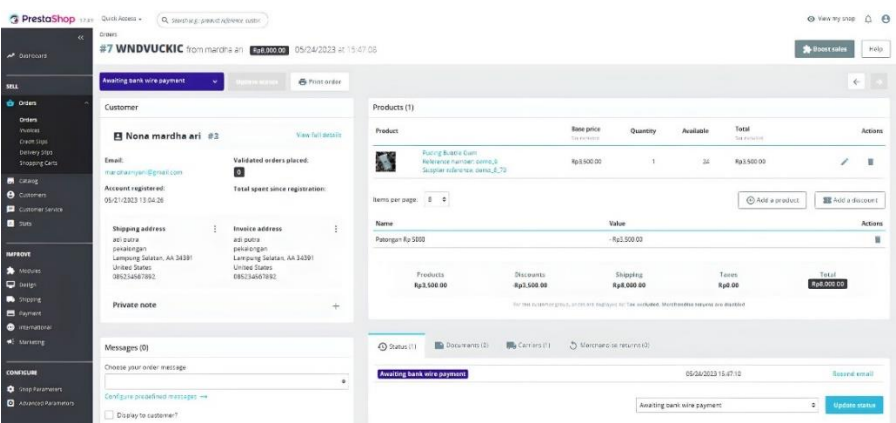

**Gambar 19.** Halaman Perubahan Status Pengiriman

## **4. KESIMPULAN**

Pada tampilan awal sistem, konsumen ditunjukkan tampilan *discount* yang dapat menarik perhatian konsumen dengan produk ini. Pada tahap interest (ketertarikan) terdapat komentar-komentar positif tentang produk tersebut. Dalam website, ditawarkan promo-promo melalui slider sehingga mendorong konsumen untuk membeli. Pada tahap action (tindakan), konsumen diarahkan pada menu troli kemudian diberikan kemudahan dalam proses pembayaran. Berdasarkan pengujian *black box* yang telah di lakukan menunjukkan bahwa semua fitur dari sistem dapat berfungsi dengan baik. Berdasarkan hasil pengujian ISO 25010 dengan kuesioner yang diisi oleh 20 responden, dalam pengujian ini menggunakan karakteristik *functionality* dengan perolehan persentase 100% dan usability dengan perolehan nilai dengan skala rata-rata 95,1%, sehingga sistem ini layak untuk digunakan.

# **UCAPAN TERIMAKASIH**

Terima kasih disampaikan kepada

- 1. Bapak Dr. HM. Nasrullah Yusuf, S.E., MBA., selaku rektor universitas teknokrat indonesia
- 2. Bapak Dr. H. Mahatir Muhammad, S.E., M.M., selaku dekan universitas teknokrat indonesia
- 3. Ibu Damayanti, S.Kom., M.Kom., selaku ketua program studi sistem informasi fakultas teknik dan ilmu komputer universitas teknokrat indonesia
- 4. Bapak Ade Surahman, S.Kom., M.Kom., selaku dosen pembimbing yang telah menyediakan waktu, tenaga, dan ilmu untuk membantu penulis dalam menyusun skripsi ini
- 5. Ibu Suaidah, S.Kom., M.Kom., selaku dosen penguji dalam penulisan laporan skripsi ini. pihakpihak yang telah mendukung terlaksananya penelitian ini.

# **REFERENCES**

- [1] Nofyat, A. Ibrahim, and A. Ambarita, "Sistem Informasi Pengaduan Pelanggan Air Berbasis Website Pada PDAM Kota Ternate," 2018.
- [2] W. A. Nugroho, "Studi Tentnag Media Sosial Terhadap Pengembangan UKM Melalui Keunggulan Bersaing dan Implementasi Model A.I.D.A. Pada UMKM pangan di Kota Semarang," DIPONEGORO J. Manag., vol. 8, no. 4, pp. 152–165, 2019, [Online]. Available: http://ejournal-s1.undip.ac.id/index.php/djom
- [3] P. S. Hasugian, "Perancangan Website Sebagai Media Promosi Dan Informasi," 2018.
- [4] N. Agustina and E. Sutinah, "Model Delone dan McLean Untuk Menguji Kesuksesan Aplikasi Mobile Penerimaan Mahasiswa Baru," *InfoTekJar (Jurnal Nas. Inform. dan Teknol. Jaringan)*, vol. 3, no. 2, pp. 76–82, Mar. 2019, doi: 10.30743/infotekjar.v3i2.1008.
- [5] D. Virgioni, R. R. Manullang, and F. Panjaitan, "Analisis Pengaruh Konsep AIDA (Attention, Interest, Desire, Action) Terhadap Efektifitas Periklanan; Studi Kasus Pada PT. Tommindo Inti Prima Pangkalpinang," J. Progresif Manaj. Bisnis, vol. 7, no. 2, pp. 83-92, 2020.
- [6] W. P. Aprileoni et al., "Pengaruh Kedisiplinan, Pendidikan Dan Pelatihan Terhadap Kinerja Guru SMK

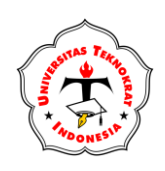

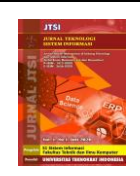

Negeri 1 Bojongpicung," J. Comm-Edu, vol. 3, no. 3, pp. 2615–1480, 2020.

- [7] N. Wardaningrum, T. Handoko, and S. Wijiastuti, "Dapak Penggunaan Media Sosial Dengan Pendekatan Model AIDA Pada Kinerja UMKM," Jurnal Ekonomi dan Manajemen, vol. 19, no. 3, pp. 142-151, 2022.
- [8] B. Ega Evania, R. Kastaman, and T. Pujianto, "Penggunaan Media Sosial Dengan Pendekatan Model Aida Bagi Roti Bund Dalam Meningkatkan Minat Beli Konsumen," Jurnal Bisnis, vol. 5, no. 2, 2021.
- [9] A. Wahyudi, A. Surahman, and N. Sivi, "Penerapan Media Promosi Produk E-Marketplace Menggunakan Pendekatan AIDA Model Dan 3D Objek," Jurnal Informatika, vol. 6, no. 1, 2021.
- [10] M. Daheri, J. Juliana, D. Deriwanto et al., "Efektifitas WhatsApp Sebagai Media Belajar Daring," Jurnal Basicedu2, vol. 4, no. 4, pp. 775-783, 2020.
- [11] M. Qurthuby, A. Alhifni, and S. Muhlisin, "Pengaruh Strategi Pemasaran Dengan Konsep AIDA (Attention, Interest, Desire, Action) Terhadap Respon Nasabah Mengambang Pada Bank Syariah (Studi Pada Bank Syariah Di Wilayah Cibadak-Sukabumi)," Jurnal Ekonomi Syariah, vol. 7, no. 1, pp. 17-39, 2019.
- [12] D. Carollina, Y. Angkawijaya, and V. Abednego, "Analisis 'AIDA' Pada Konten Instagram "MADAMIE GIE" Terhadap Minat Beli Konsumen," vol. 2 no. 2, 2022.
- [13] T. Hidayat, M. Muttaqin, "Pengujian Sistem Informasi Pendaftaran dan Pembayaran Wisuda Online Menggunakan Black Box Testing Dengan Metode Equivalence Partitioning Dan Boundary Value Analysis," Jurnal Teknik Informatika UNIS, vol. 6, no. 1, pp. 2252-5351, 2018.
- [14] M. S. Lamada, A. S. Miru, and R. Amalia, "Pengujian Aplikasi Sistem Monitoring Perkuliahan Menggunakan Standar ISO 25010," Jurnal MediaTIK, vol. 3, no. 3, 2020.
- [15] M. Fadly, S. Suaidah, and D. Alita, "Optimasi Pemasaran UMKM Melalui E-Marketing Menggunakan Model AIDA Pada Miss Mojito Lampung," *Jurnal Pengabdian Kepada Masyarakat*, vol. 4, no. 3, pp. 416-422, 2021.
- [16] A. Sugiyardi, Affan, and Y. E. Pramanta, "Pengaruh Metode AIDA Terhadap Keputusan Konsumen Pada Dealer Honda Sinar Baru," Jurnal Manajemen dan Kewirausahaan2, vol. 3, no. 2, 2018.
- [17] S. Afiffah, O. Fortuna, and T. Kusumah et al., "Penerapan Strategi Digital Marketing Model AIDA Dalam Pemberdayaan Masyarakat Kelompok Usaha Bersama (KUBE) Cakrawala, Rwalumbu, Kota Bekasi," Jurnal Abdi Masyarakat Indonesia2, vol. 2, no. 2, pp. 623-630, 2022.
- [18] A. Nurhidayati, A. Hapsari, and K. Umam et al., "Efektivitas Promosi Di Media Sosial Pada Keputusan Pembelian Di Gallery DEWEW Collection Berdasarkan Model AIDA," Jurnal Ekonomi, vol. 16, no. 1, pp. 1-28, 2020.
- [19] M. Huda, A. Prasetyo, and S. Tinggi et al., "Efektivitas Promosi Melalui Media Sosial Pada UMKM Di Kabupaten Kebumen," Jurnal Ekonomi dan Teknik Informatika, vol. 8, no. 2, 2020.
- [20] T. Windyaningrum, V. Ariyani, and D. Kurniawati, "Pemanfaatan Facebook Untuk Pemasaran Produk Usaha Jahit Rumahan Kota Madiun Berbasis Model AIDA," Jurnal Widya Warta, no. 2, 2019.